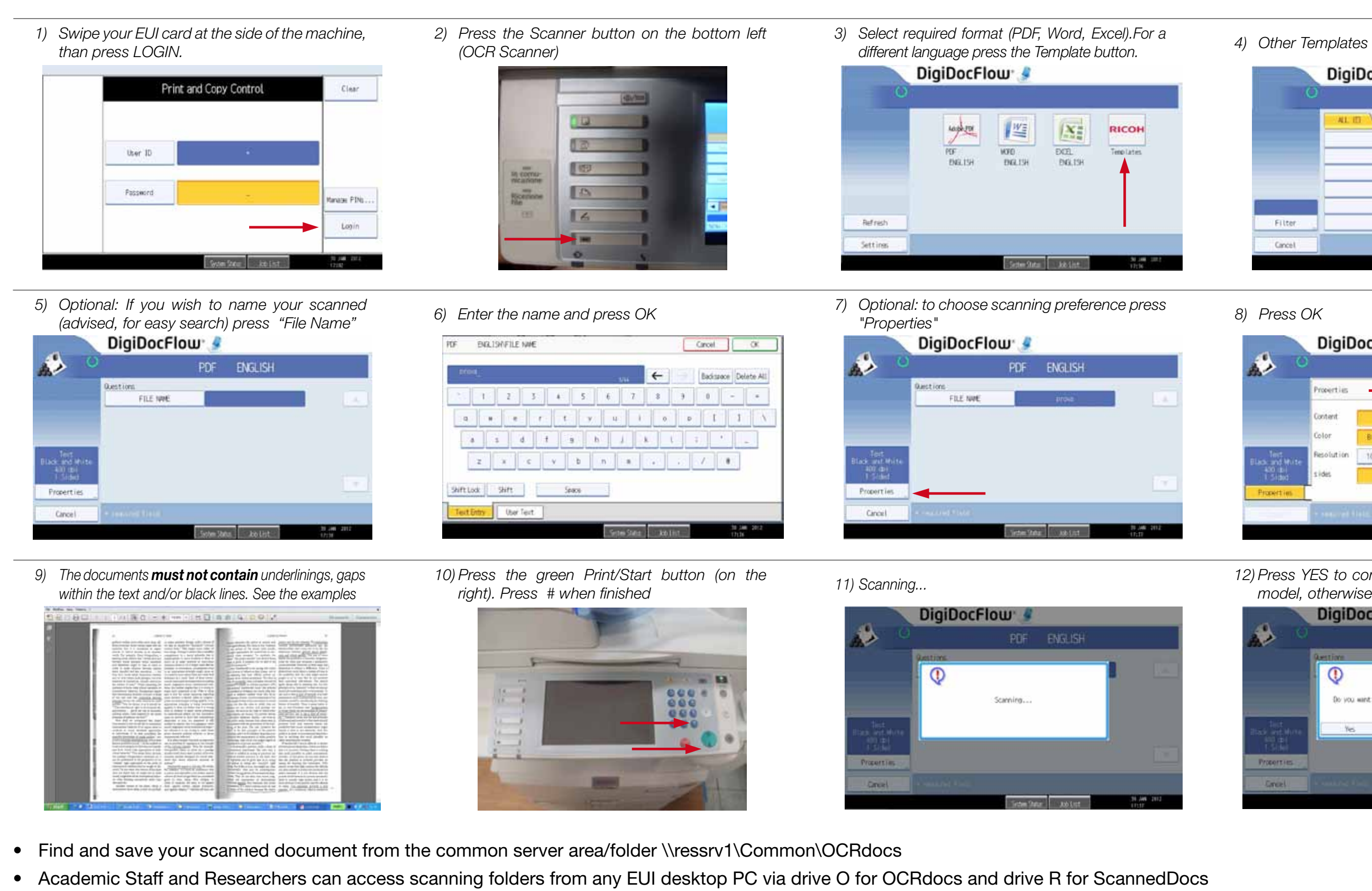

• N.B. in order to avoid server overload, scanned documents will be automatically deleted, and therefore no longer accessible, 48 hours after scanning

- DigiDocFlow 4 Template overview **ALLEY ALL ALL ALL ALL ALL S-2** EXEL BALISH  $\bullet$ EXEL FIBIOL  $\bullet$ FICTL GERMAN  $\bullet$ FICEL TALLINO  $\bullet$ EXIB. SPINSH  $\bullet$ **RE BALISH** Filter.  $\bullet$ Cancel
- 

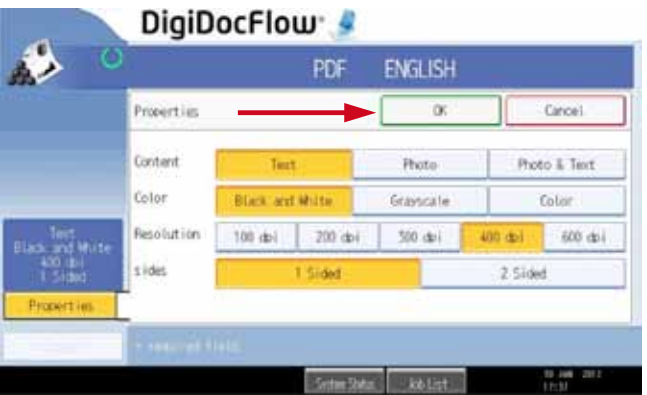

*12) Press YES to continue to scan with the same model, otherwise press NO*

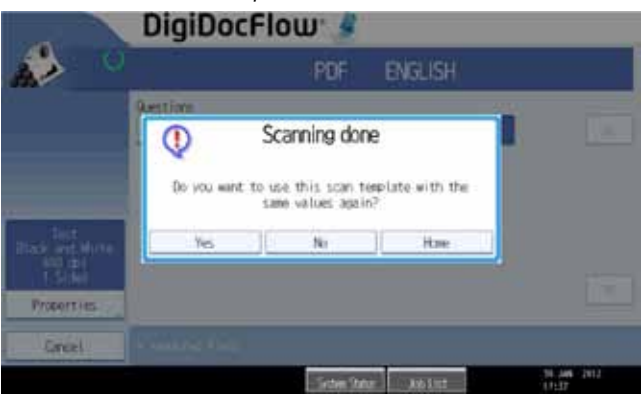

## **Instructions for OCR Scanning**

## **Quick guide to scanning and creating editable/searchable PDF, Word and Excel documents**

Note: The common server area/folder where the scanned documents are stored is PUBLIC, therefore many users have full read/write access to it at the same time. For this reason we suggest that you save your scanned files immediately, to avoid losing them. To find scanned documents when you have not named your file: the system stores the files with a long number which refers to the year, month, day and time of the scanning. Example: if you scan your documents on 10 January 2012, the file name will be 120110hhmmss…..pdf N.B. If your documents are books, papers, brochures, etc. you must align them flat on the glass to avoid bad scans. It is important that the material is scanned well otherwise the software cannot recognize the text